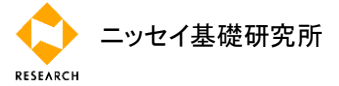

## (公的年金):定年退職予定者の研修で「公的年金シミュレーター」の活用を

厚生労働省が「公的年金シミュレーター」の試験運用を始めた。ユーザー登録は不要で、今年 4月以降に発行された「ねんきん定期便」があれば、これまでの加入歴とこれからの働き方等 を反映した年金額を簡易に試算できる。定年退職予定者の研修で活用すれば、定年後の働き方 や年金の受取り方に関する参加者の悩みを改善するツールになるだろう。

「公的年金シミュレーター」は、厚生労働省が2022年4月に試験運用を始めた、年金見込額を 簡易に試算できるWebページである。今年4月以降に発行された「ねんきん定期便」には同 サービス用の2次元コードが印刷されており、これをスマートフォンで読み込めば、加入歴な どを反映した試算ページにアクセスできる。

ねんきん定期便に印刷された2次元コードをスマートフォンで読み込むと、生年月日を尋ねる 画面が表示される(図表1の左)。生年月日を入力して「試算する」ボタンを押せば、直近の 収入で60歳になるまで働いた場合の年金見込額が、グラフで表示される(図表1の中央)。 グラフの下にあるスライドバーを動かせば、今後の年収や就労完了年齢、受給開始年齢を変更 した場合の年金額が、リアルタイムでグラフに反映される(図表1の右)。

この年金額には、受給開始年齢の変更による年金額の増減(繰上げ/繰下げ受給)や、働きな がら年金を受給した場合の減額(在職老齢年金)という、複雑な仕組みも反映される。年金額 に反映されない仕組み(加給年金や振替加算という配偶関係によって決まるものや、厚生年金 基金による代行部分など)がある点や、マクロ経済スライドによる年金額の実質的な目減りが 反映されない点などには注意が必要だが、今後の働き方や年金の受取り方によって年金額がど う変わるかをイメージするには、有用なツールと言えよう。

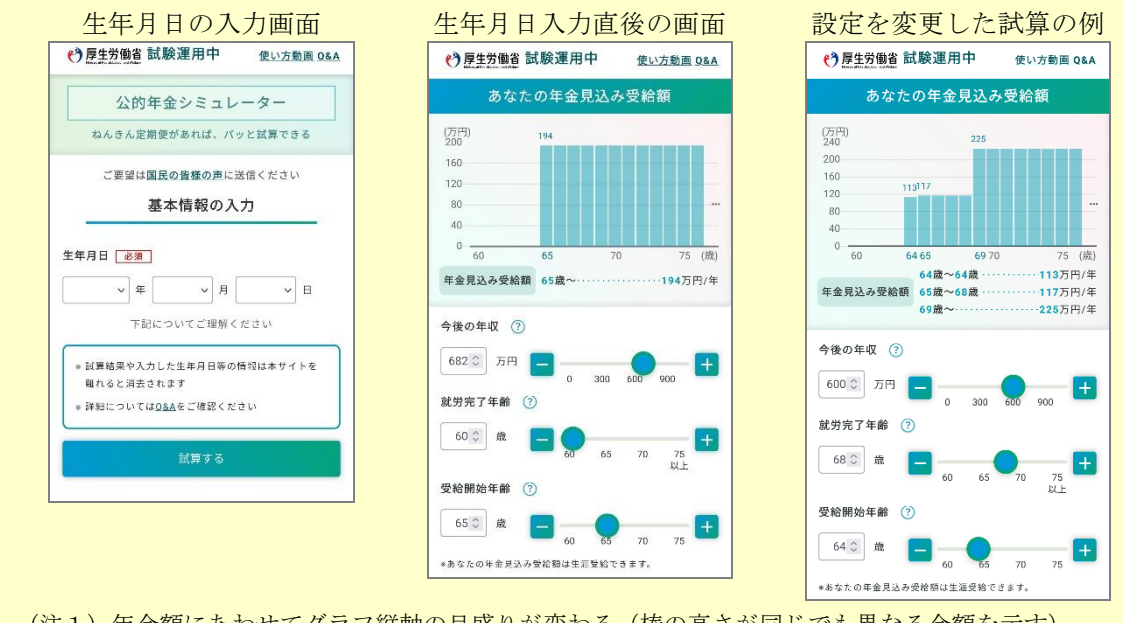

## 図表1:「公的年金シミュレーター」の画面例

(注1) 年金額にあわせてグラフ縦軸の目盛りが変わる(棒の高さが同じでも異なる金額を示す)。 (資料) 公的年金シミュレーターのデモ用設定を使って筆者作成。

今後の働き方は、より詳細な設定も可能になっている。画面をスクロールして働き方・暮らし 方の入力欄を開けば(図表2左)、どういった雇用形態で何歳から何歳までどの程度の年収で 働くかを、最大で5期間まで設定できる(図表2右)。例えば、50代後半になると給与が減る ことや60代も働き続けた場合の給与を試算に反映できる。

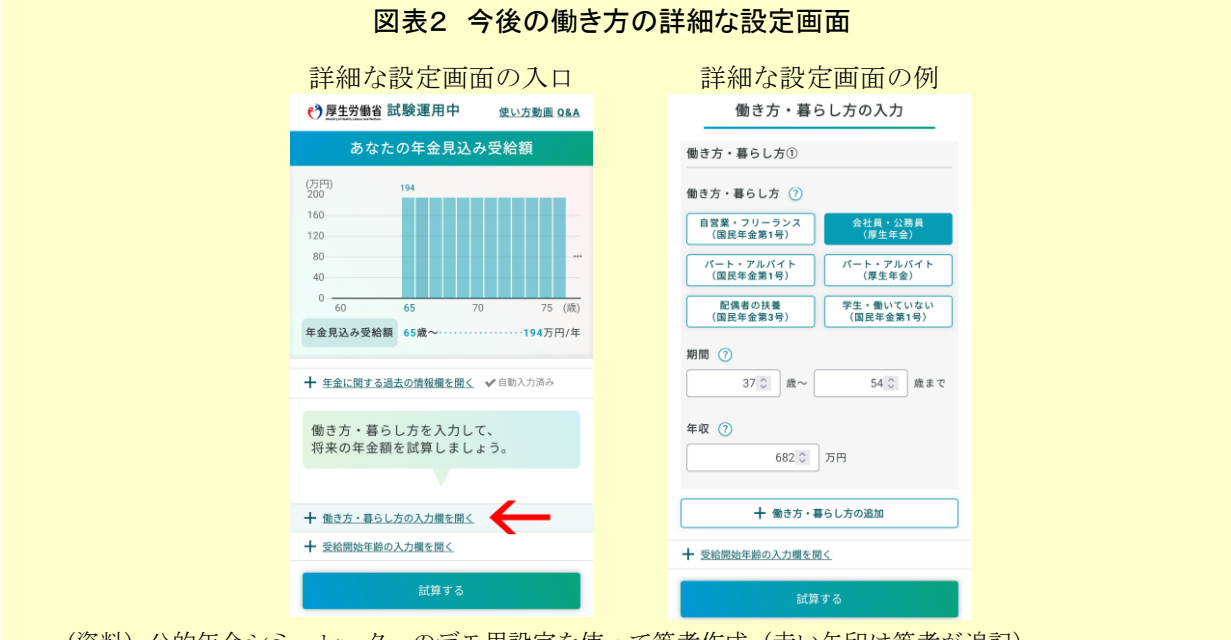

(資料) 公的年金シミュレーターのデモ用設定を使って筆者作成(赤い矢印は筆者が追記)。

公的年金シミュレーターを定年退職予定者への研修で活用すれば、参加型の研修を実現できる。 年金に関心がある参加者が多いとは言え、教科書的な制度の説明は実感を伴いにくい。参加者 が公的年金シミュレーターを操作して年金額を試算し、年金額が変わった背景(制度)を講師 が説明し、その説明に基づいて参加者が再度操作すれば、参加者は実感を伴って制度を理解で きよう。また、面倒な計算を公的年金シミュレーターにゆだねれば、計算式や細かな値を理解 する必要がなくなり、より多くの人が制度の目的や影響などの根幹を理解しやすくなるだろう。

厚生労働省は、二次元コードが印刷されたねんきん定期便を持たない人が使い方を確認できる よう、デモ用の二次元コードや使い方の動画を公開している。これらを使って実演・解説する だけでも、参加者の興味をひくことが可能だろう。

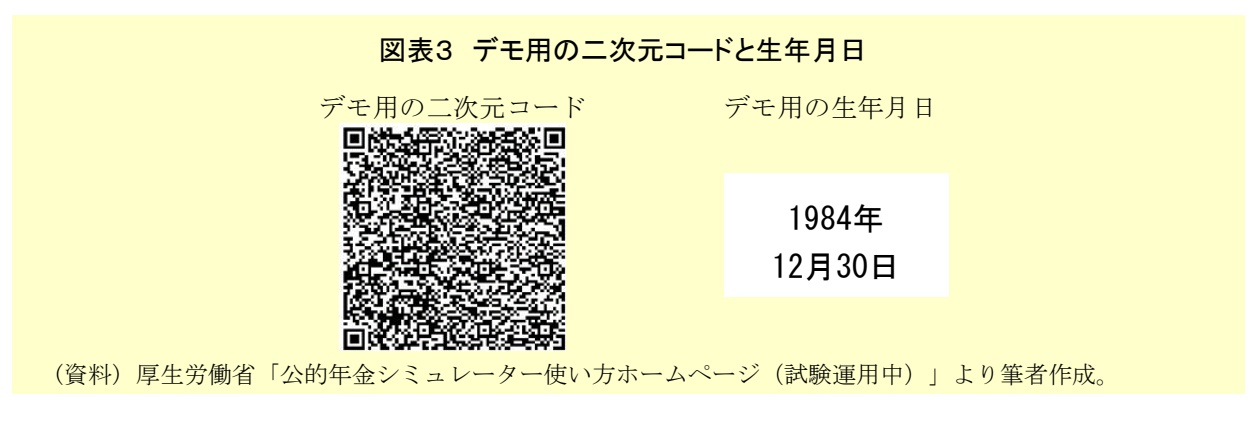

(中嶋 邦夫)

ニッセイ基礎研究所

RESEARCH